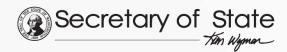

### LibraryNow A mobile app for Washington libraries

### Washington State Library Carolyn Petersen, Will Stuivenga, Project Managers

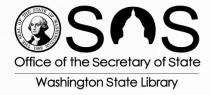

### Smartphone Ownership

June 5: 2013:
 For the first time since the Pew Research Center's Internet &
 American Life Project began tracking smartphone adoption, a majority of Americans now own a smartphone of some kind.

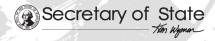

#### Smartphone Ownership

- 55% of cell phone owners say that their phone is a smartphone.
- 58% of cell phone owners say that their phone operates on a smartphone platform common to the U.S. market.
- Combined, 61% of cell owners said yes to at least one of these questions and are classified as smartphone owners.

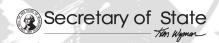

#### Teens Use Smartphones

- A 2013 Pew Internet report found that Smartphone adoption among American teens has increased substantially and mobile access to the internet is pervasive.
- One in four teens are "cell-mostly" internet users, who say they mostly go online using their phone and not using some other device such as a desktop or laptop computer.

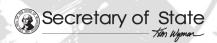

### Library Services go Mobile

- A 2012 Pew Internet report indicated that 13% of those ages 16 and older have visited library websites or otherwise accessed library services by mobile device.
- A 2009 survey by the University of Washington found that 6% of Americans ages 16 and older had used a mobile device to connect to a library site, so this activity has doubled since then.

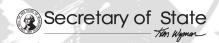

#### Inescapable Conclusion:

- Libraries need to provide access to library services via mobile devices
- A recent national trending survey of public library patrons from Library Journal concludes that "Public libraries hoping to attract more children and teens, as well as their parents, would do well to focus on mobile technology"

#### App Project Highlights:

- WSL Library Development project
- Advisory committees assisted
- RFP released
  - Vendor selected: Boopsie
  - App is named: LibraryNow
  - 41 public libraries or systems and 9 academic libraries are participating

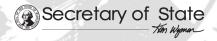

### Get LibraryNow

- Download the public library app at <a href="http://wa.boopsie.com">http://wa.boopsie.com</a>
- Download the academic app at <a href="http://eduwa.boopsie.com">http://eduwa.boopsie.com</a>

#### LibraryNow Time Line

- The app is live now (Android, iOS/Apple), with Windows coming
- Libraries may launch when they are ready
- Formal launch in January with statewide Internet "keyword" marketing campaign

#### Project Funding

- Funding pays development costs for both public and academic libraries
- Funding pays 1 year's subscription cost for public libraries (Jan – Dec, 2014)
- Funding will pay for an Internet-based "keywords" advertising campaign to promote the app to WA citizens

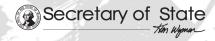

### Funding Sources

- Funding Sources
  - Grant from the Paul G. Allen Family Foundation (covers subscription and marketing)
  - Federal LSTA funding through IMLS and the Washington State Library (covers app development)

### LibraryNow: Main Menu

- Libraries are listed geographically from the user's location
- Closest library first

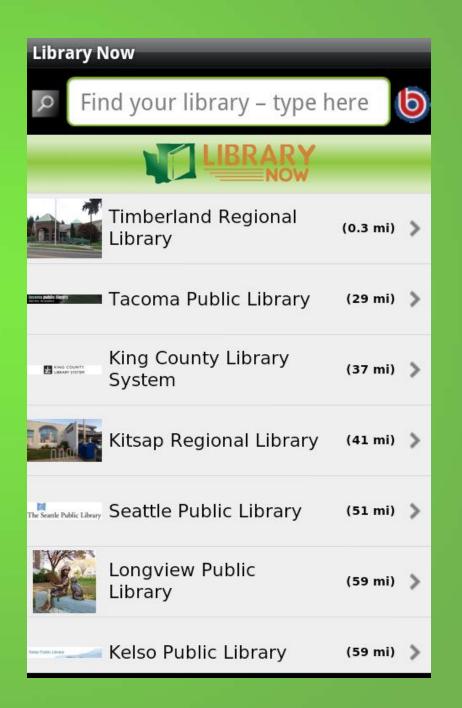

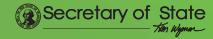

#### More Libraries

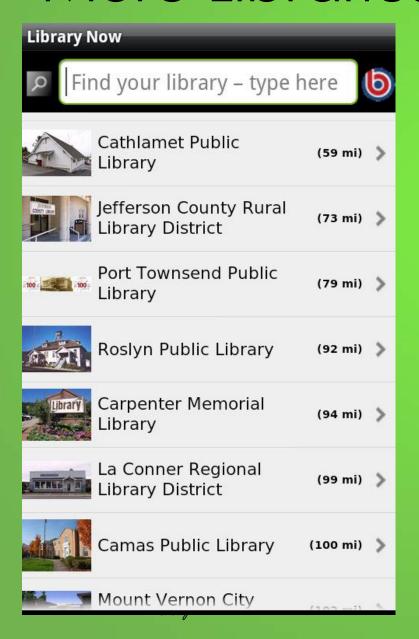

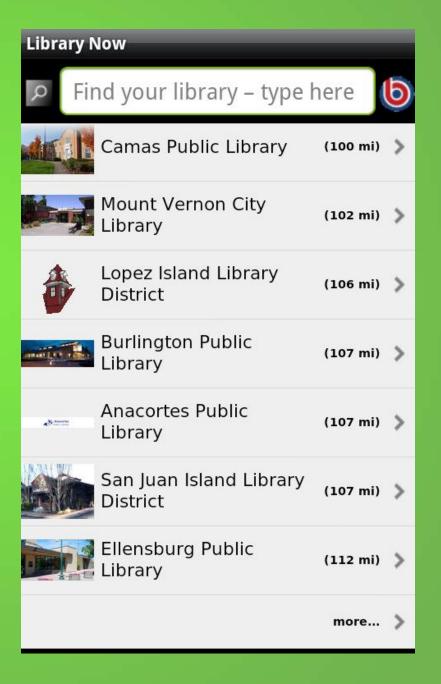

#### And More . . .

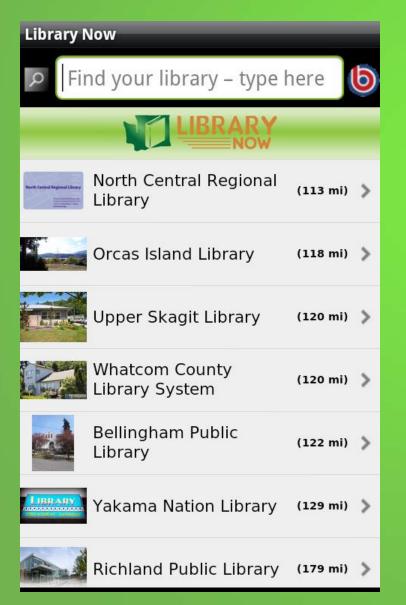

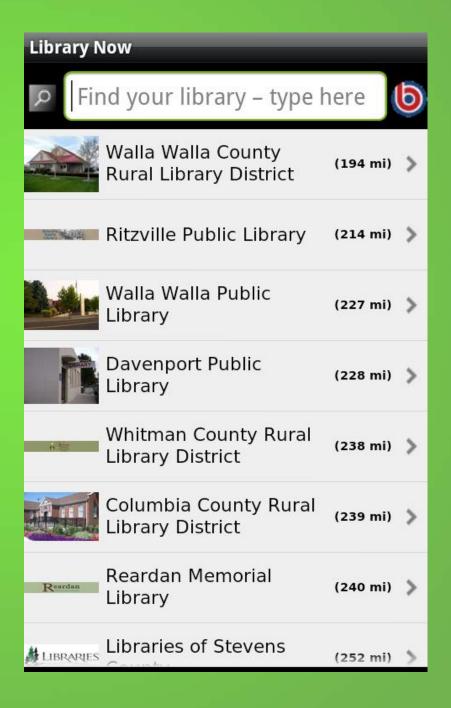

# Still More Libraries

And the last one below:

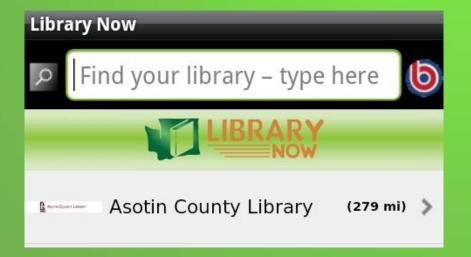

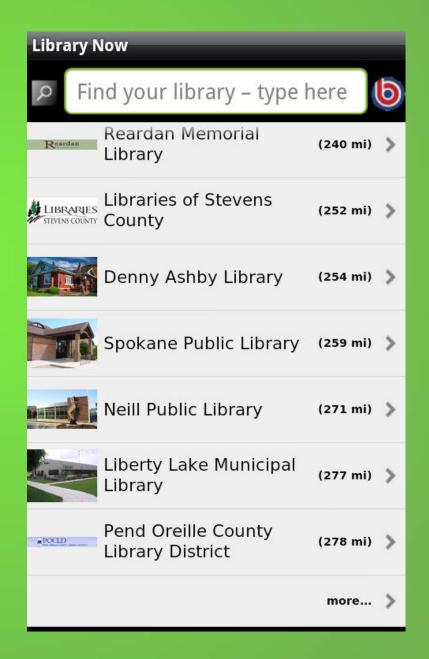

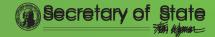

- Libraries with standalone apps are also listed:
  - Tacoma
  - KCLS

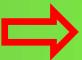

- Seattle
- The LibraryNow app directs users to the stand-alone app

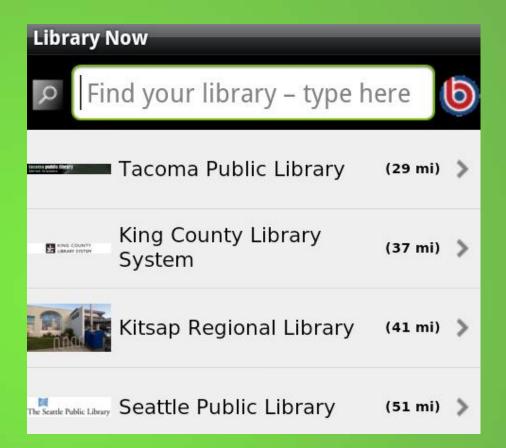

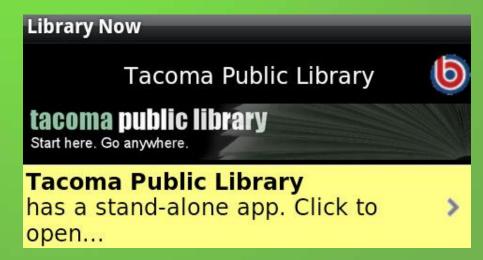

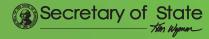

- Type a letter or two to narrow your choices
- Retrieves all entries that have a word starting with that letter
- Typed "t"

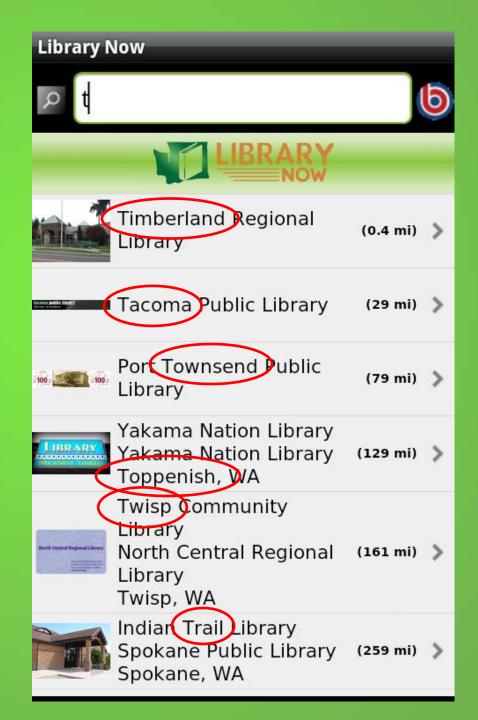

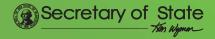

- Typing two letters will often narrow your choices to just one or two libraries
- Typed "ti"

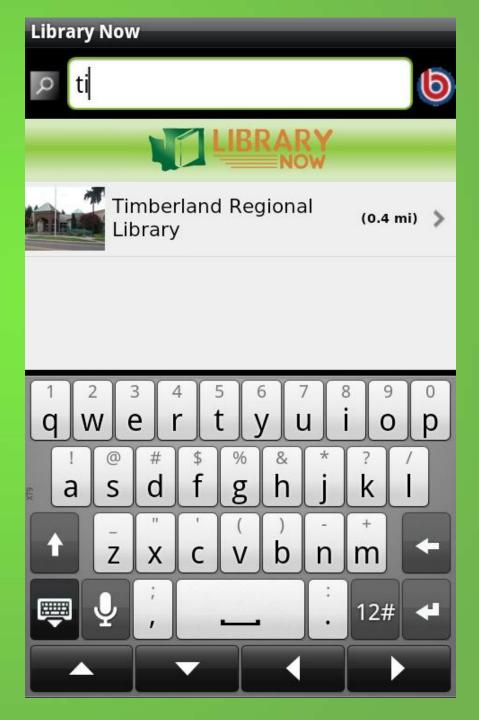

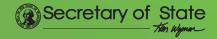

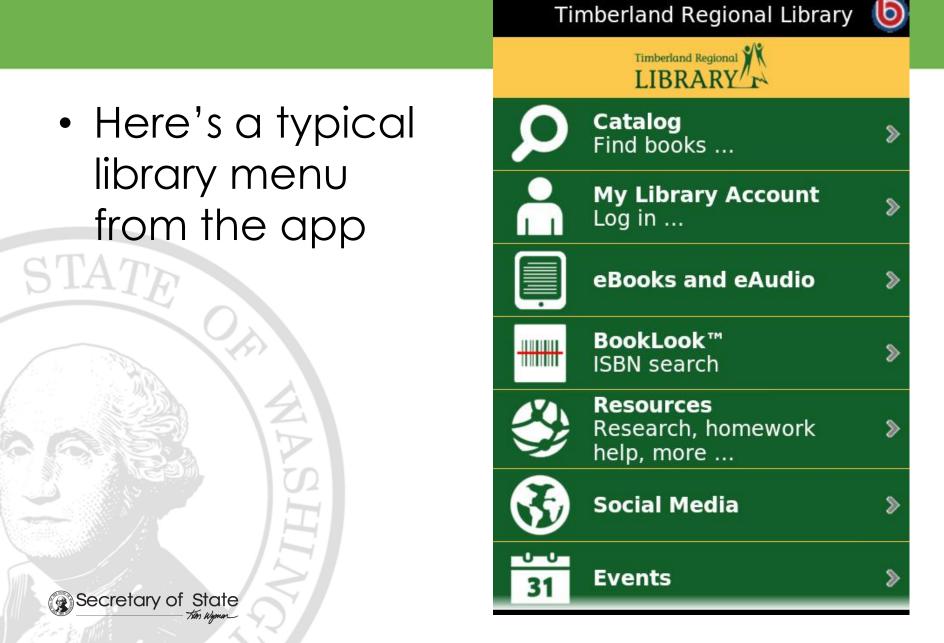

**Library Now** 

- Here's the rest of the menu
- Note the
   "Choose a
   different library"
   option at the
   bottom of the
   menu

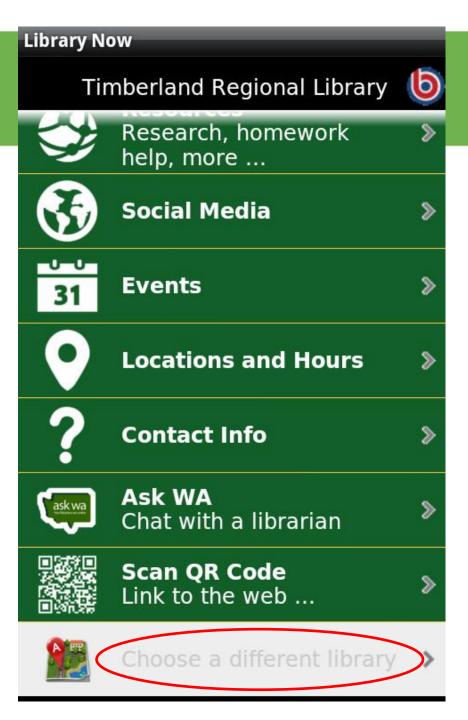

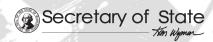

#### Exploring

- Let's explore the menus
- First the Catalog

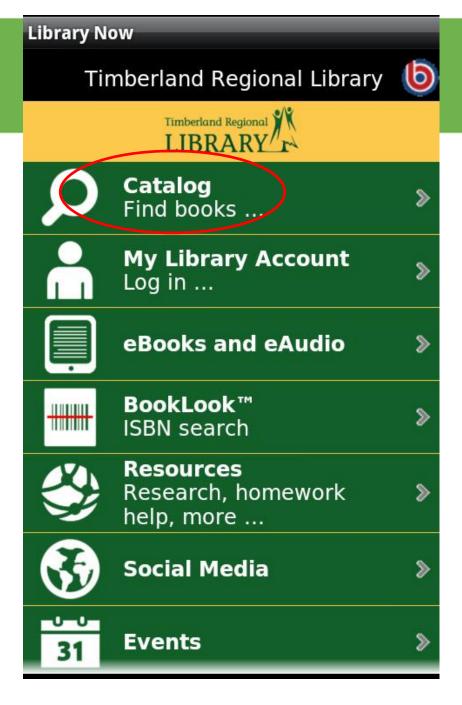

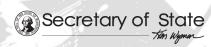

### Searching the Catalog

- Note the example search
- Uses Boopsie's patented Smart Prefix Search technology

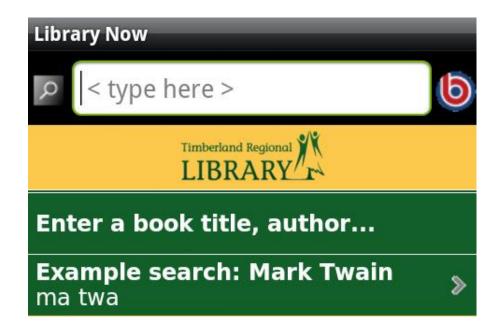

 Requires libraries to provide MARC record data dump to Boopsie regularly

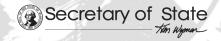

#### Searching

- The app guesses at your intention
- Note highlighted choice
- Enforce your intent
- Otherwise results will shift

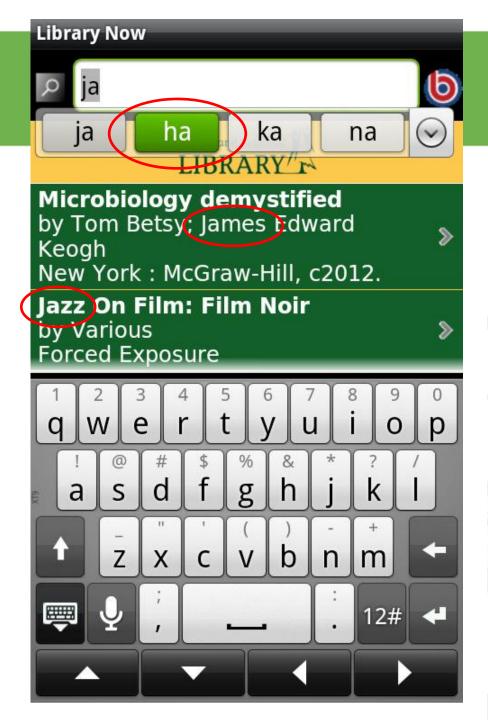

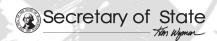

#### Searching

- Extend the process to multiple word searches
  - Just type the first couple letters of each desired word

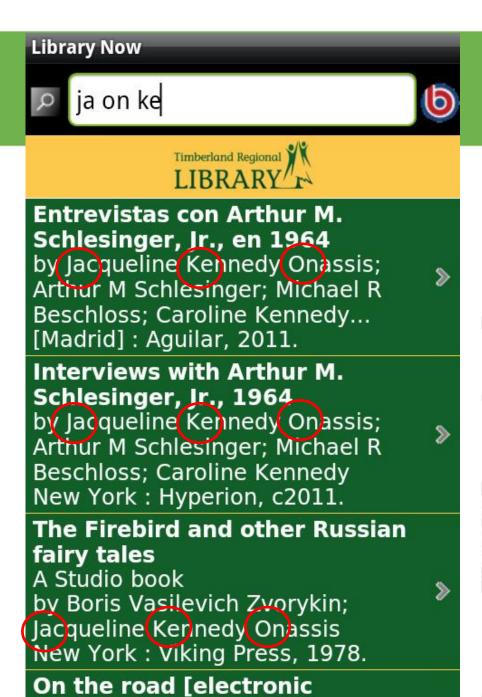

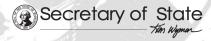

#### Exploring

- Let's explore the menus
- My Library Account

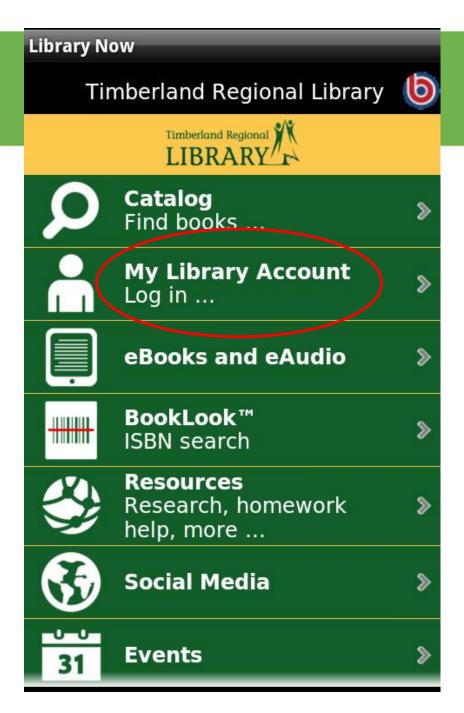

#### My Library Account

- Login once and the app will remember your credentials
  - Check your account, renew materials, etc.

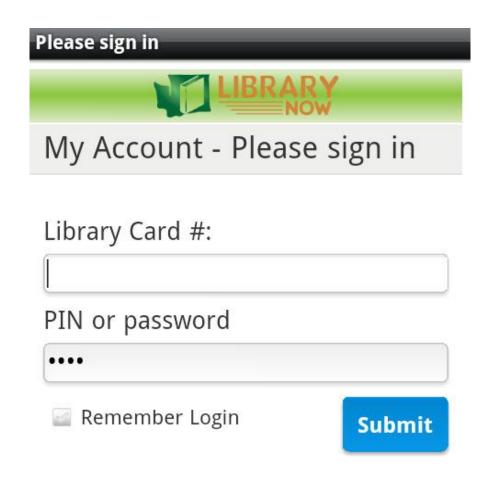

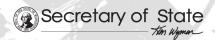

#### Exploring

- Let's explore the menus
- eBooks and eAudio

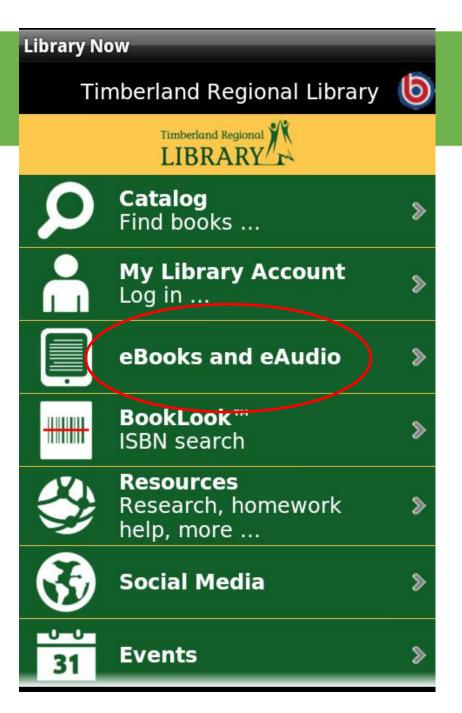

- Kitsap's menu
- Prepopulated
   OverDrive &
   OneClickdigital
   (Recorded
   Books)

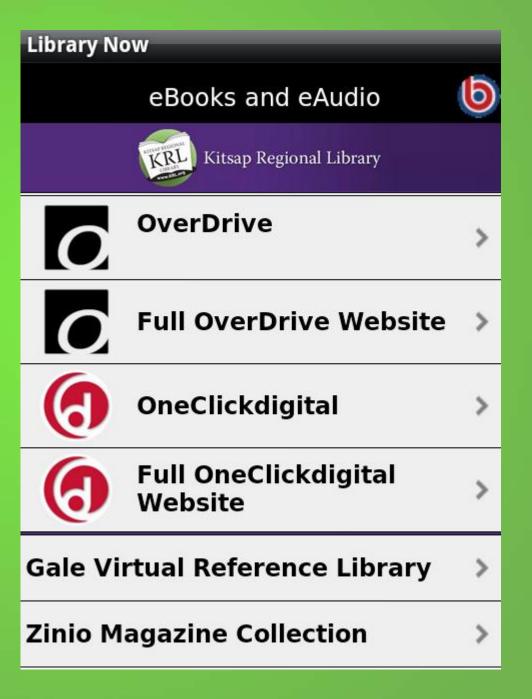

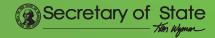

- These menus are still under development
- Expect improvements soon

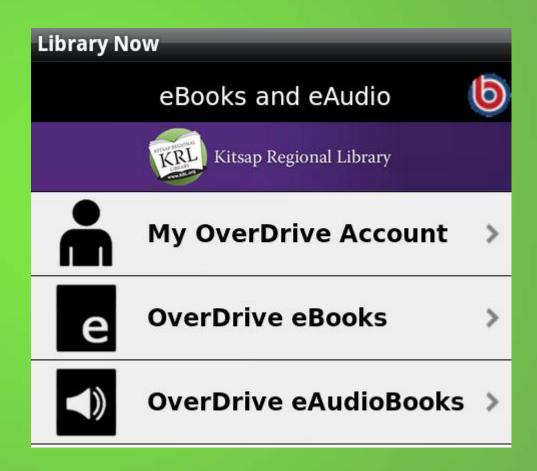

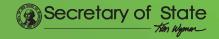

- Kitsap eBook display
- The app defaults to showing only titles available for checkout

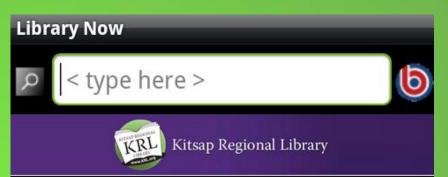

#### OverDrive eBooks 5437 epub immediately available

### The Immortal Life of Henrietta Lacks [epub]

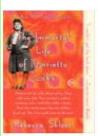

by \*Rebecca Skloot
Her name was Henrietta
Lacks, but scientists know
her as HeLa. She was a
poor Southern tobacco
farmer who worked the
same land as her slave
ancestors,...

#### Hotel on the Corner of Bitter and Sweet [epub]

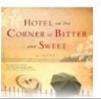

A Novel
by \*Jamie Ford
"Sentimental,
heartfelt....the
exploration of Henry's

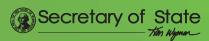

- WashingtonAnytimeLibrary display
- Consortium of 38 public libraries

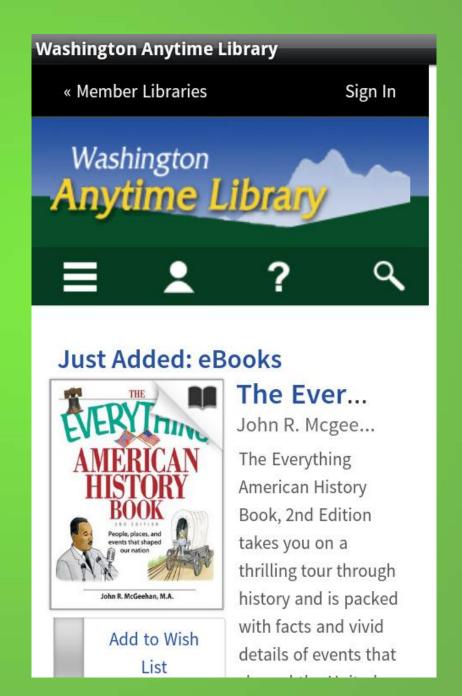

- More titles
- Scroll down from previous screen

#### **Washington Anytime Library**

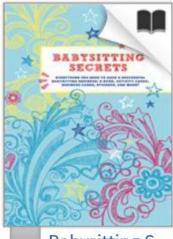

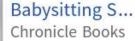

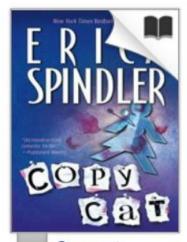

Copycat Erica Spindler

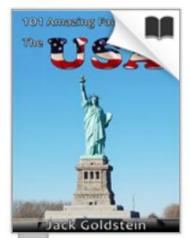

101 Amazing...
Jack Goldstein

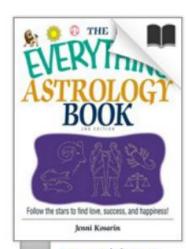

Everything A...
Jenni Kosarin

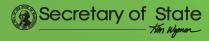

#### Exploring

- Let's explore the menus
- BookLook
   ISBN search

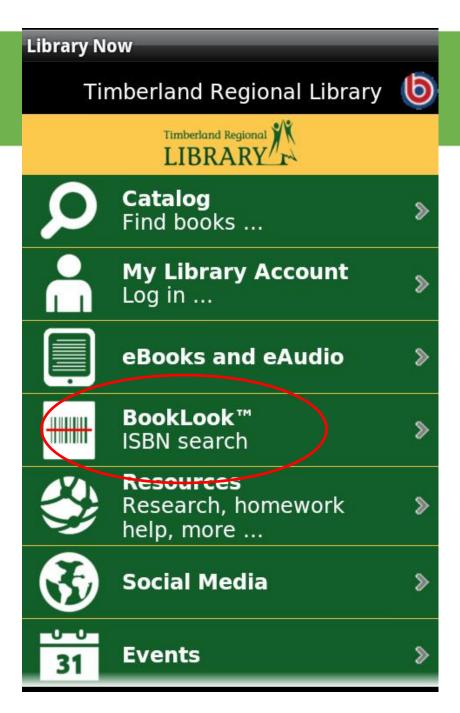

#### **BookLook Feature**

- Lets you use your device camera to scan an ISBN bar code on a book
- Runs an ISBN search in the catalog for the item

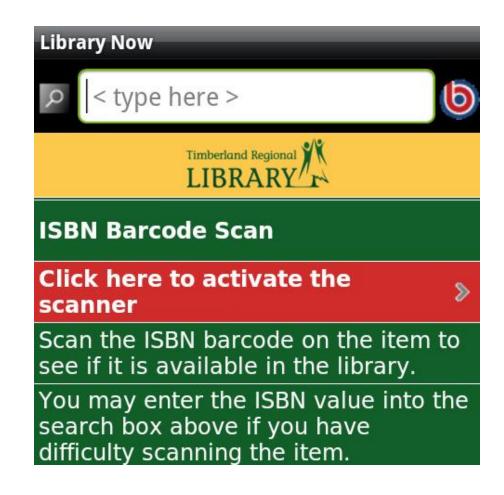

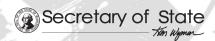

#### BookLook in Action:

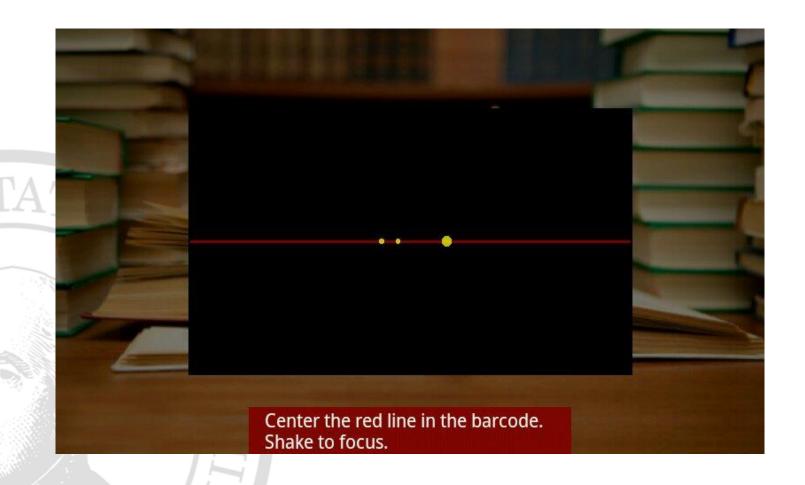

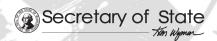

#### BookLook in Action

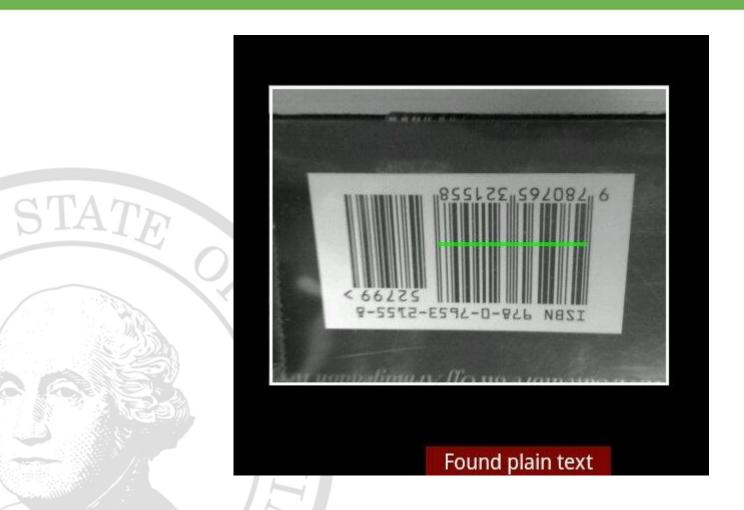

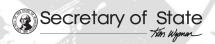

### **BookLook Search Results**

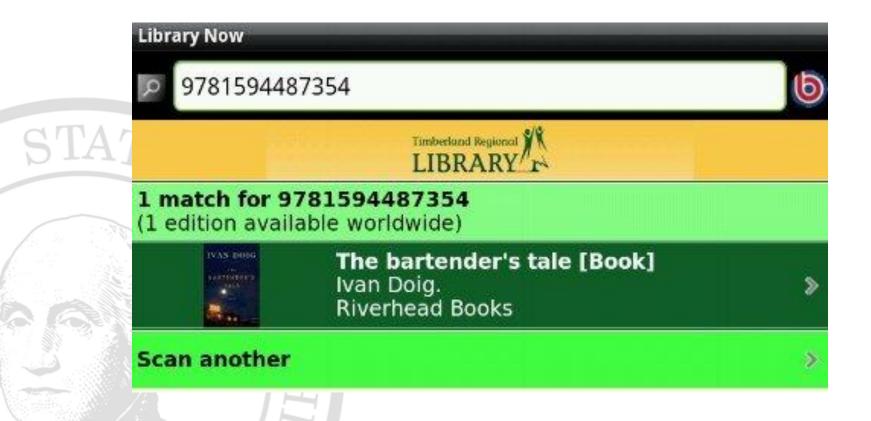

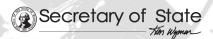

- Let's explore the menus
- Resources
  Research, homework
  help, more . . .

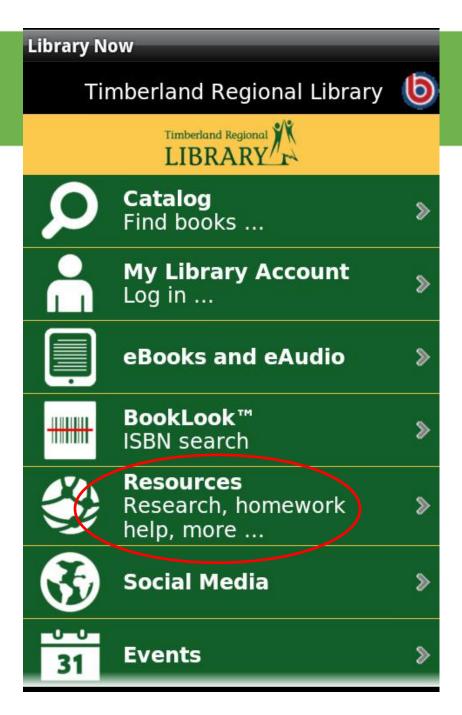

- There are 20 slots available
- The SDL ProQuest package was added to all apps, using 6 slots
- Brief descriptions can be provided

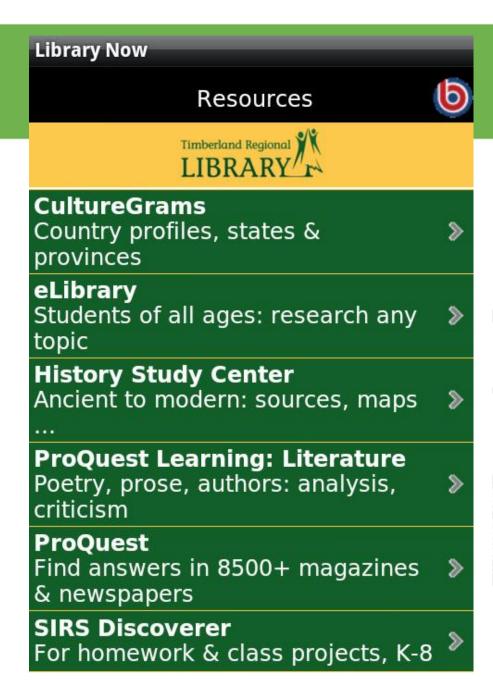

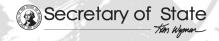

 Kitsap's customized resources menu

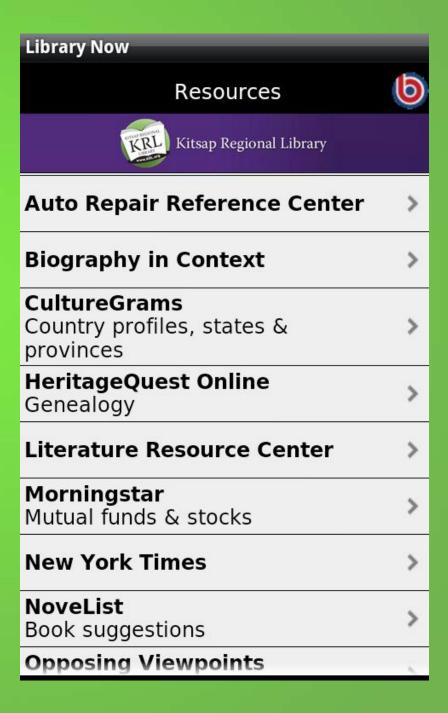

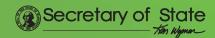

- The rest of Kitsap's Resources menu
- Note "Access all Resources" link at the bottom
- Directs you to the website

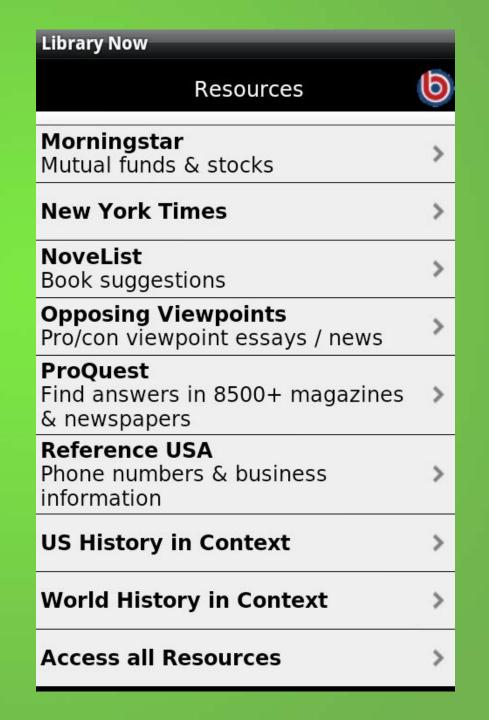

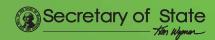

 Kitsap's "All Resources" web page displayed via the app

#### View All | Kitsap Regional Library

#### **Ancestry Library Edition**

Genealogical source for searching billions of Immigration Lists Index and Census images only from a KRL computer or a laptop acces

#### **Associations Unlimited**

Directory of international and U.S. national, Print as list or mailing labels. Search IRS Dat

#### **Auto Repair Reference Center**

Repair information for more than 33,000 vel Auto IQ.

#### **Biography in Context**

Award-winning biographies and articles on politicians.

#### **Brainfuse**

The ultimate online
Submit your result
from Mon-Sat 4:00 PM - 9:00 PM PST

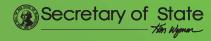

- Let's explore the menus
- Social Media

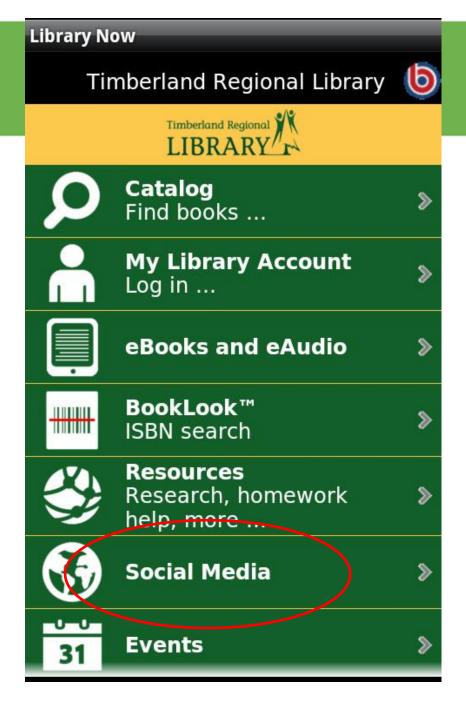

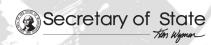

#### Social Media

 Timberland's Social Media menu

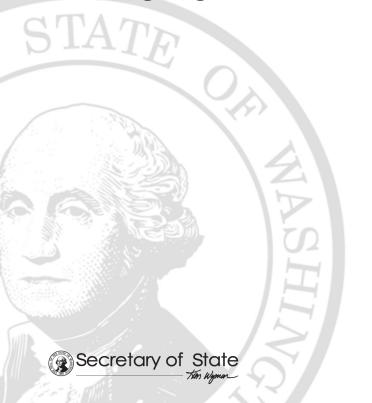

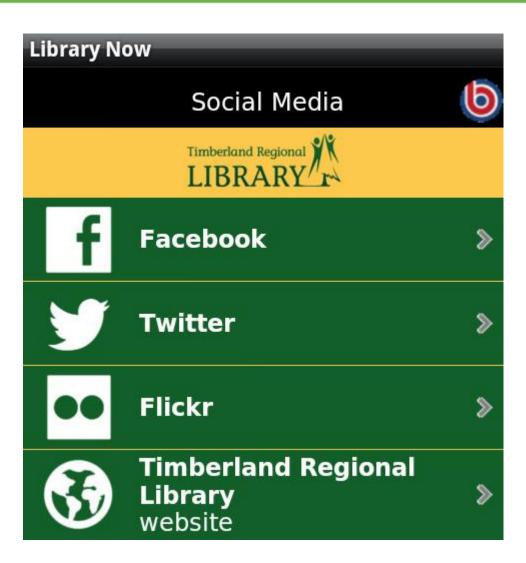

#### Social Media

 Kitsap's Social Media menu

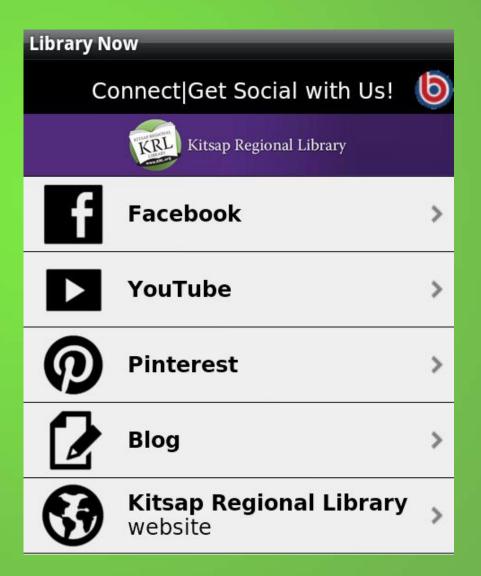

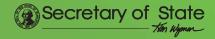

- Let's explore the menus
- Events (calendar)

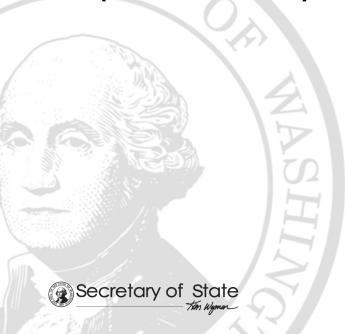

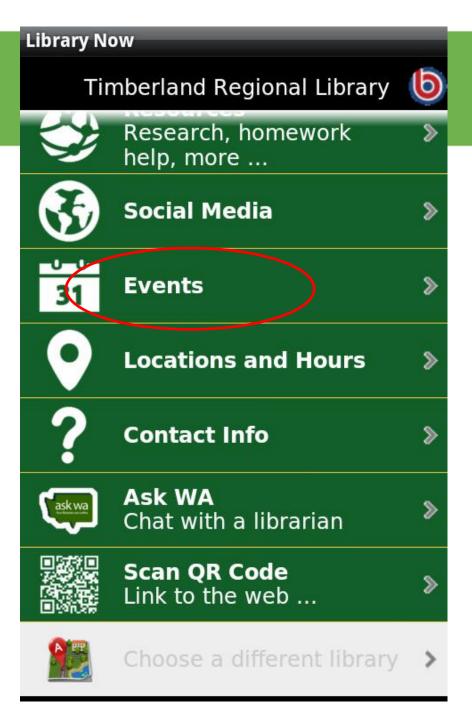

# Events Calendar

Timberland's
 Events
 Calendar as
 displayed on
 the app

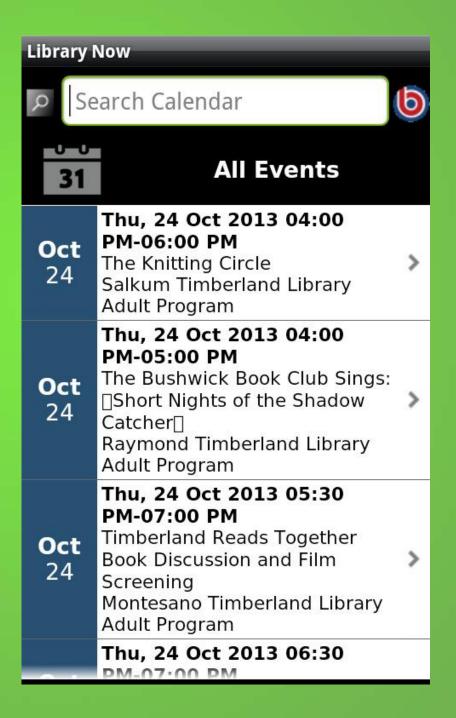

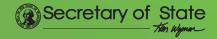

- Search the events calendar using Smart Prefix Search
- Typing "ad" brings up all "Adult" programs

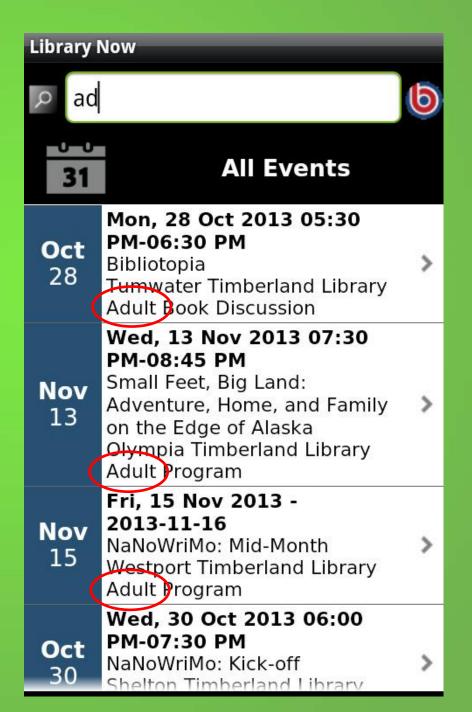

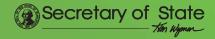

- Typing "st"
   brings up all
   programs that
   include the
   word "story"
- Or other programs with words beginning "st"

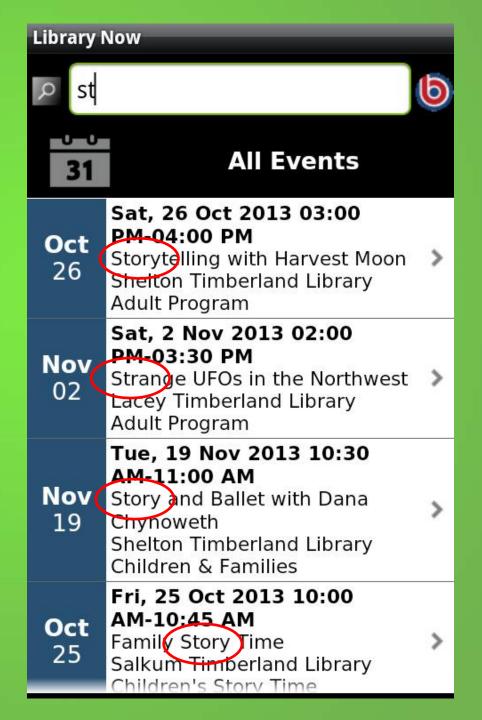

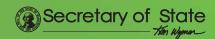

- Type another letter to further narrow the results
- Typed "sto"

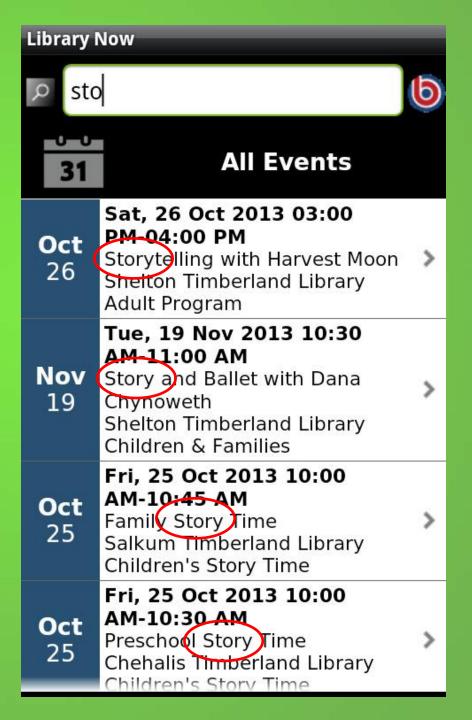

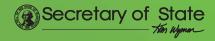

- Or type parts of two words
- "st ch"
   retrieves
   children's
   story times

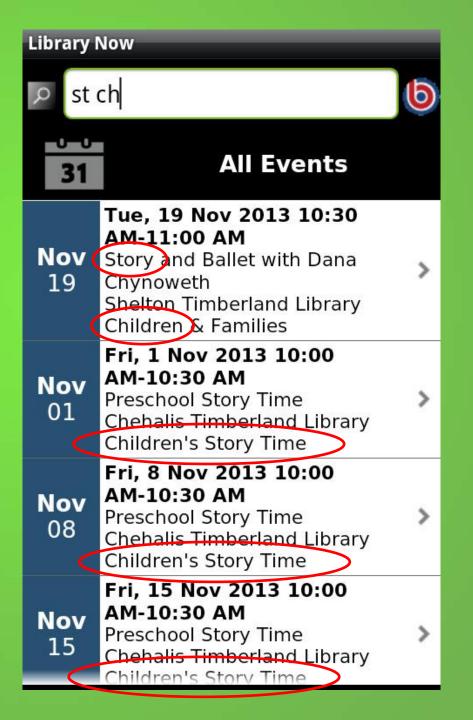

- Let's explore the menus
- Locations and Hours

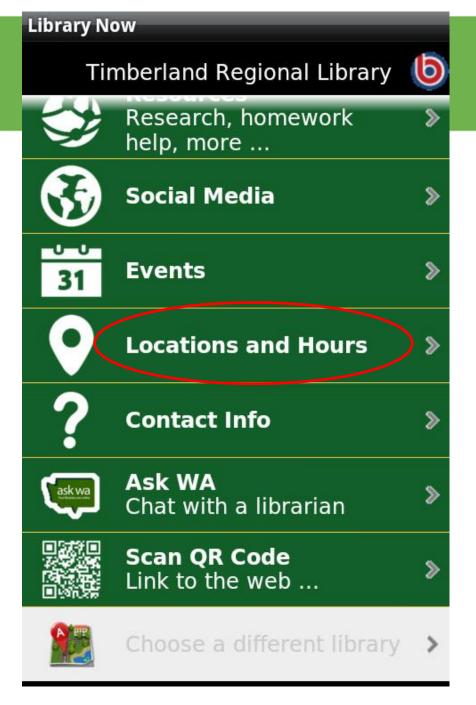

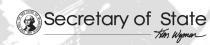

# Locations & Hours

Timberland's
 Branches

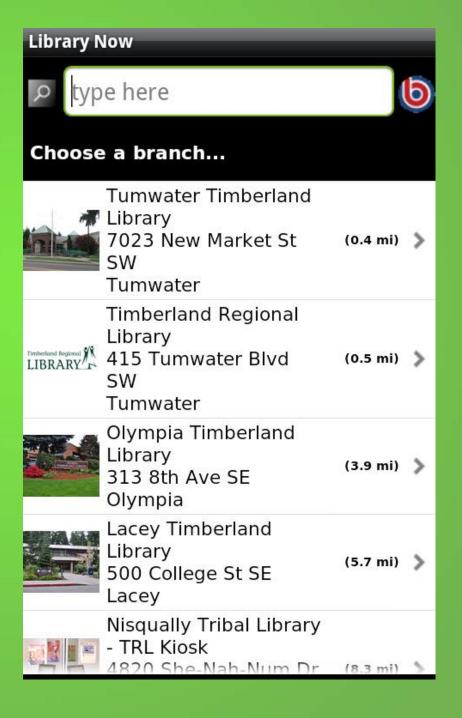

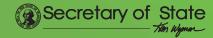

#### Locations & Hours

- Search for a branch
- Typed "y"

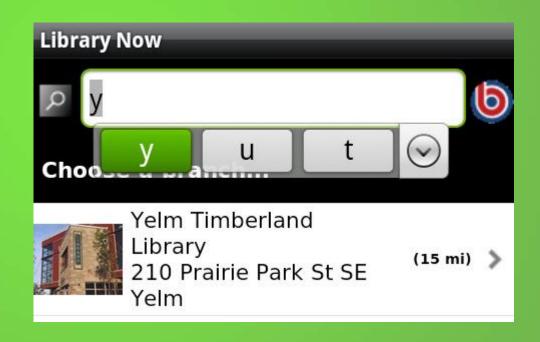

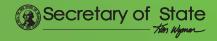

# Locations & Hours

Yelm
 branch
 display

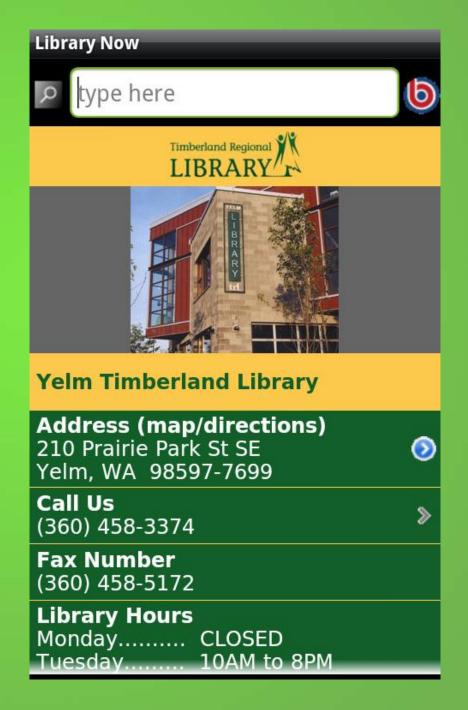

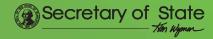

# Locations & Hours

 The rest of the hours display

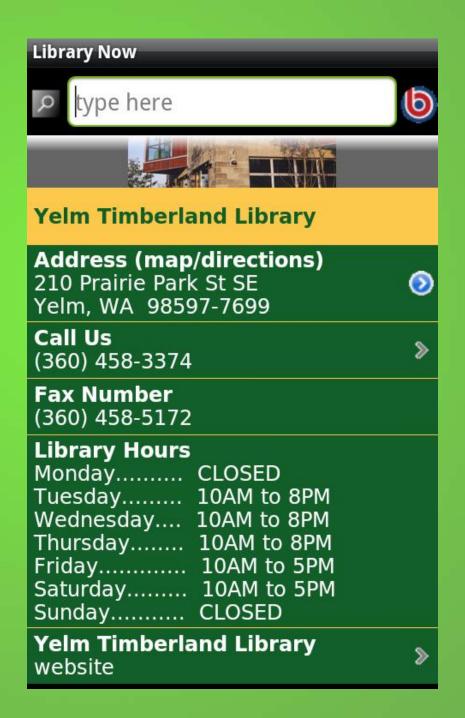

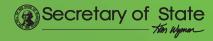

- Let's explore the menus
- Contact Info

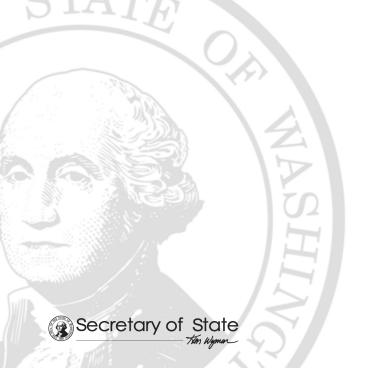

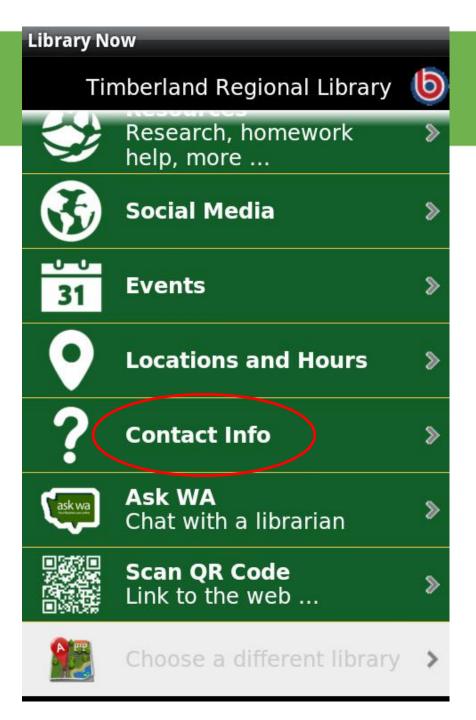

### Contact Info

 Libraries can customize further to include staff or other contact info as desired

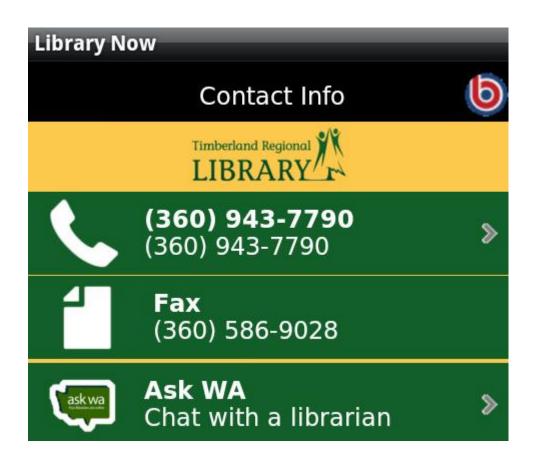

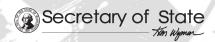

- Let's explore the menus
- Ask WA
   Chat with a librarian

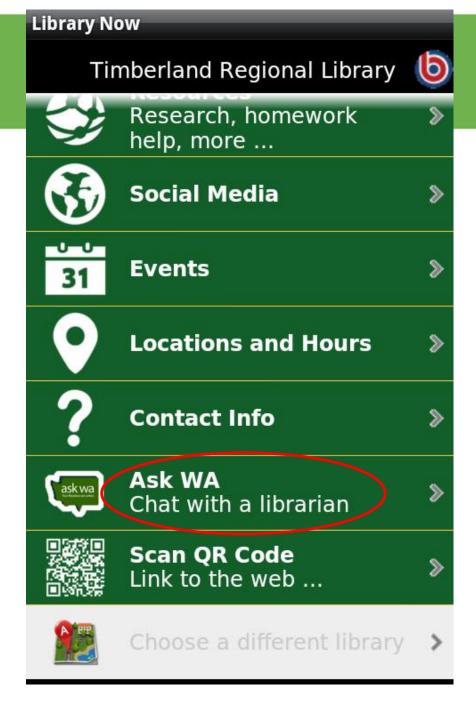

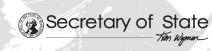

#### Ask-WA

- Brings up a text chat screen
- Type in the "Your Question" box
- Response appears in the box above

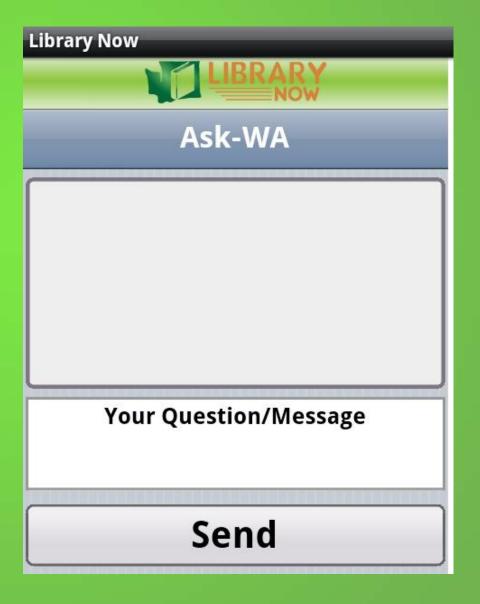

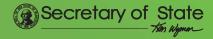

- Let's explore the menus
- Scan QR Code
   Link to the web . . .

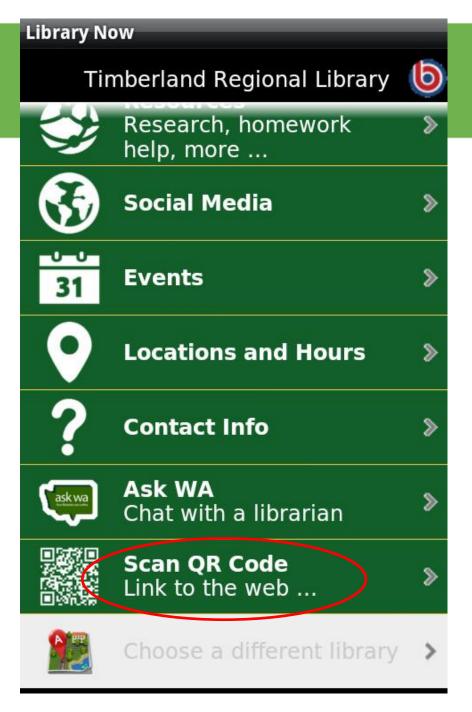

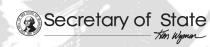

### Scan QR Code

- Lets you use your device camera to scan a QR code
  - Links your device browser to a web page for more info

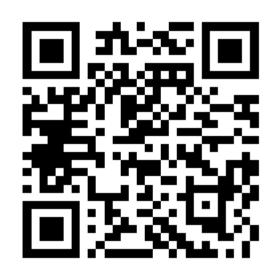

QR code image from:

http://www.flickr.com/photos/bernissimo/

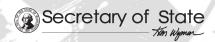

## Still coming: More features

- Virtual Library Card
   Displays your library card bar code on screen for scanning at the library
- Reading Lists
   Using RSS feeds; provide lists from catalog search for new items, or staff picks, or best seller lists, etc.

## Other apps for Libraries

 The rest of today's presentation features other apps that library staff may find useful in their daily work

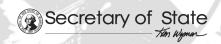

# Reading

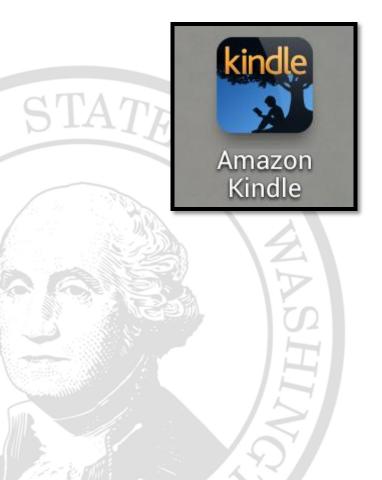

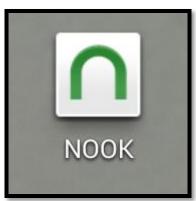

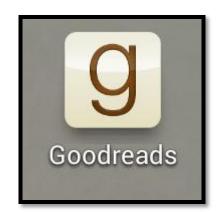

# Management

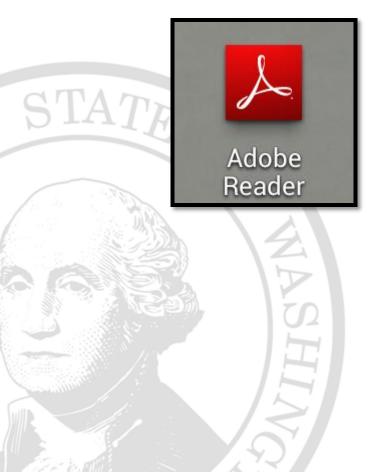

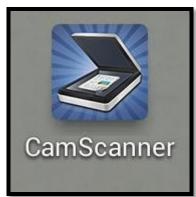

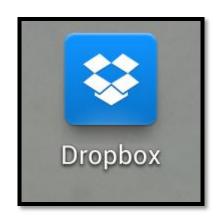

### Social Media

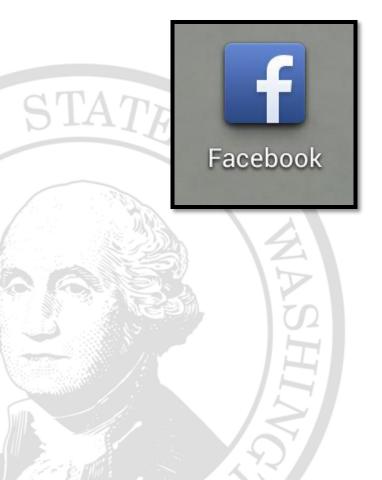

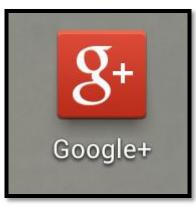

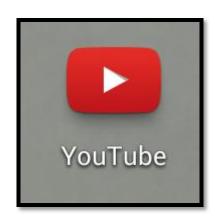

### Travel

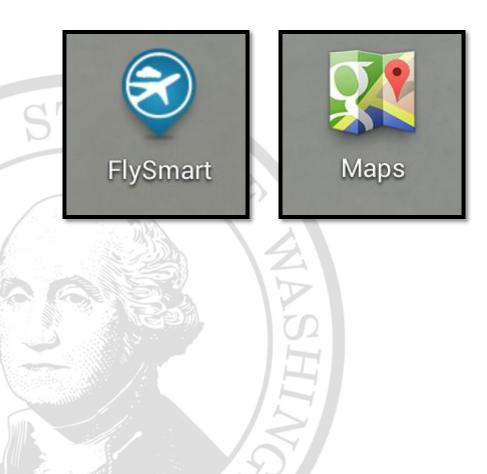

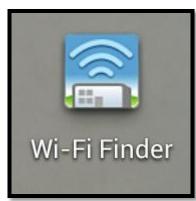

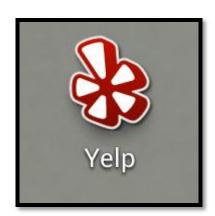

## Hobbies

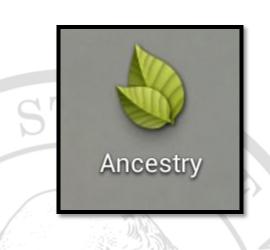

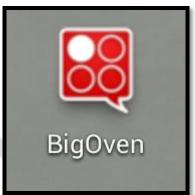

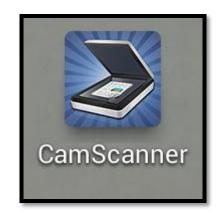

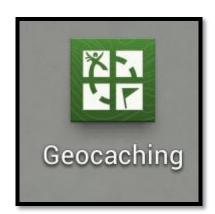

# Brought to you by

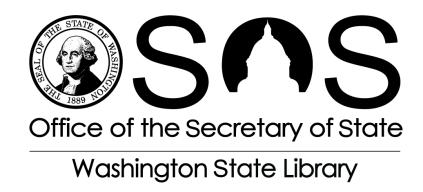

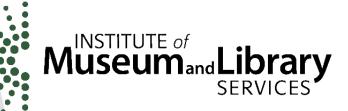

THE PAUL G. ALLEN FAMILY FOUNDATION

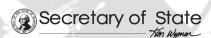

### Questions?

- Carolyn Petersen
   360.570.5560
   carolyn.petersen@sos.wa.gov
- Will Stuivenga 360.704.5217 will.stuivenga@sos.wa.gov
- Project info: sos.wa.gov/q/app

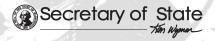